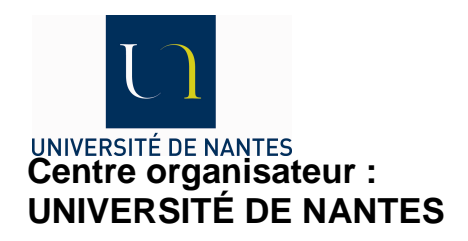

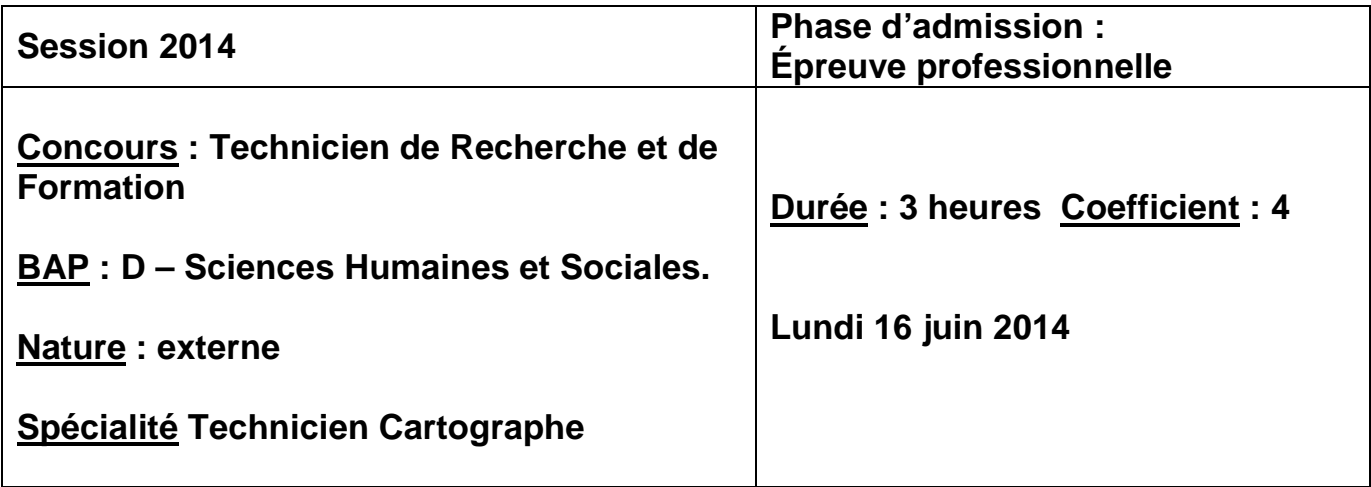

## **Épreuve sur ordinateur**

## **Consignes :**

1 - L'usage du téléphone portable est interdit. Il doit être éteint et rangé avant le début de l'épreuve.

## **Attention!**

Vous enregistrerez les documents suivant de votre travail :

- le dossier Assemblage depuis InDesign ;

- le fichier de contrôle de l'article que vous projetez d'envoyer par courriel à l'auteur pour contrôle ;

- le fichier final à envoyer à l'imprimeur (avec fonds perdus et tous les repères d'impression) ;

- le fichier eps de la figure 1 depuis le logiciel de dessin.

Le tout est à déposer dans un répertoire intitulé : « **CN 2014-2 Art-PB Troucoulay** » sur le bureau de votre ordinateur.

## **SUJET**

Le Comité de rédaction de la Revue Les Cahiers nantais (revue de l'institut de géographie) vient de valider la publication de l'article de Pierre-Brice Troucoulay intitulé : les flottes de pêche du golfe de Gascogne.

Comme technicien cartographe de la revue, on vous confie le soin de la mise en page de cet article mais auparavant, comme l'auteur n'a pas pu livrer la figure 1 de son article, vous allez devoir la réaliser avec les indications suivantes :

- La figure 1 devra comprendre une carte des flottes de pêche du golfe de Gascogne représentant le nombre de navires de pêche par entité spatiale (départements pour la France et provinces pour l'Espagne).
- La figure comprendra également un graphique complémentaire, montrant la part de la flotte de pêche du golfe de Gascogne dans les flottes nationales de la France et de l'Espagne et par rapport à celle de l'UE.
- La figure 1, en fichier vectoriel (adobe Illustrator), sera harmonisée dans sa présentation avec les documents déjà fournis (notamment figure 2).
- Les éléments transmis par l'auteur pour la construction de cette figure 1 sont dans le répertoire "02 Figure 1"

Une fois cette figure conçue et réalisée, vous procéderez à la mise en page de l'article de P.- B. Troucoulay, qui sera publié à partir de la page 7, en respectant la charte de la revue (Cf. exemplaire du numéro qui vous a été remis) et suivant la maquette InDesign qui vous est transmise (Maquette CN2014.indd). Les éléments de mise en forme de l'article (texte et documents) se trouvent dans le répertoire "03 Docs Article PB Troucoulay".

L'auteur n'ayant produit pour l'instant ni résumé ni mot-clé pour son article, vous prévoirez tout de même l'intégration de ces éléments incontournables en aménageant leurs emplacements avec du faux texte (résumé : 700 caractères espaces comprises, mots-clés : 10 mots-clés maxi).

**Les dossiers où vous trouverez tous les fichiers ont été placés en lignes, prêts à être téléchargés à l'adresse qui vous sera donné au début de l'épreuve.**